**INTRODUCTION TO DESIGN AUTOMATION INTRODUCTION TO DESIGN AUTOMATION**

Lecture 3. **GUI Programming GUI Programming –- Part 2: Qt4** 

> **Guoyong Shi, PhD shiguoyong@ic.sjtu.edu.cn School of MicroelectronicsShanghai Jiao Tong University Fall 2010**

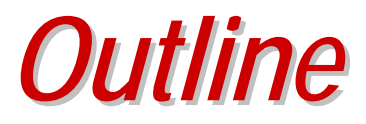

- **Qt4 programming basics**
- **Beginner's tutorial**

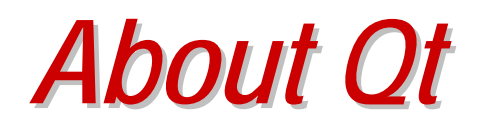

- **Qt is a language for developing cross-platform GUI applications.**
- **Qt is C++.**
- **Qt is successful because programmers like it**
- **The latest release is "Qt4"**
- **Qt is publicly available**

## *About Qt About Qt*

- **Qt was made publicly available in 1995**
- **Qt was initially developed by two persons**
	- **Haavard Nord (Trolltech CEO) and**
	- **Eirik Chambe-Eng (Trolltech President),**
- **both graduated from Norwegian Institute of Technology in Computer Science**

## *A Brief History of Qt A Brief History of Qt*

- **Haavard commissioned by a Swedish company to develop a C++ GUI framework in 1988.**
- **In the summer of 1990, Haavard and Eirik were working together on a C++ database application for ultrasound images.**
- **The system was required to run with a GUI on Unix, Macintosh, and Windows.**
- **One day that summer when Haavard and Eirik went outside to enjoy the sunshine on a park bench, Haavard said, "We need an object-oriented display system."**
- **The discussion laid the intellectual foundation for the objectoriented cross-platform GUI framework they would start to build.**

*History of Qt (cont History of Qt (cont'd)*

- **In 1991, Haavard and Eirik started writing the classes that eventually became Qt.**
- **The following year, Eirik came up with the idea for "signals and slots", a simple but powerful GUI programming paradigm that has now been embraced by several other toolkits.**
- **By 1993, Haavard and Eirik had developed Qt's first graphics kernel and were able to implement their own widgets.**
- **At the end of the year, Haavard suggested that they go into business together to build "the world's best C++ GUI framework".**

**-- From "A Brief Histroy of Qt"**

**Jasmin Blanchetter and Mark Summerfield, C++ GUI Programming with Qt 4, Prentice Hall, 2006.**

## *About Qt About Qt*

- **The letter 'Q' was chosen as the class prefix because the letter looked beautiful in Haavard's Emacs font.**
- **The 't' was added to stand for "toolkit", inspired by Xt, the X Toolkit.**
- **The company was incorporated on March 4, 1994, originally as Quasar Technologies, then as Troll Tech, and today as Trolltech.**
- **On June 6, 2008, Nokia acquired Trolltech at approx. \$150 millions.**

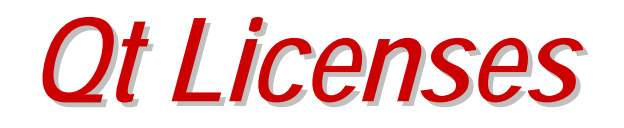

- **Qt was available under two licenses from day one:** 
	- **A commercial license was required for commercial development, and**
	- **a free software edition was available for open source development.**
- **In August 1999, Qt won the LinuxWorld award for best library/tool.**
- **In 2000: Trolltech released Qtopia Core (then called Qt/Embedded).**
- $\bullet$  **Qtopia Core won the LinuxWorld "Best Embedded Linux Solution" award in both 2001 and 2002,**
- •**and Qtopia Phone achieved the same distinction in 2004.**

#### *Qt3*

- **Qt 3.0 was released in 2001.**
- **Qt 3 provided 42 new classes and its code exceeded 500,000 lines.**
- **a completely new text viewing and editing widget, and**
- **a Perl-like regular expression class.**
- **Qt3 won the Software Development Times "Jolt Productivity Award" in 2002.**

#### *Qt4*

- **Qt 4.0 was released in the summer of 2005.**
- **With about 500 classes and more than 9000 functions**
	- **include a completely new set of efficient and easy-to-use template containers,**
	- **advanced model/view functionality,**
	- **a fast and flexible 2D painting framework, and**
	- **powerful Unicode text viewing and editing classes.**
- **Qt 4 is the first Qt edition to be available for both commercial and open source development on all the platforms it supports.**

*Qt is popular today Qt is popular today*

- **Qt is very popular today.**
- **This success is a reflection both of the quality of Qt and of how enjoyable it is to use.**
- **In the last decade, Qt has gone from a product being used by only a few to one that is used daily by thousands of customers and tens of thousands of open source developers all around the world.**

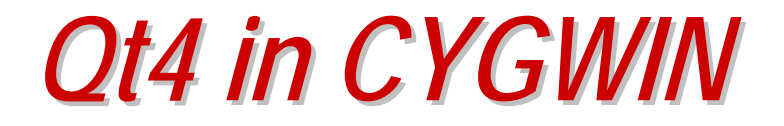

- **Qt4 is currently included in the latest CYGWIN release.**
- **To run the qtdemo:**
	- **Start X-server**
	- **run in CYGWIN at any directory: \$ qtdemo &**

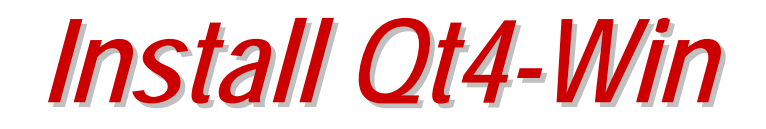

- • **Download Qt4-Win release from<http://trolltech.com/downloads>**
- $\bullet$ **Unpack the archive (this release has <qt\_windows.h>)**
- • **Type the following in a Windows console**
	- **configure**
	- $\blacksquare$ **nmake**
- $\bullet$  **The Qt4-Win release was installed on my XP machine successfully (after compiling the source code for about 4-5 hours).**

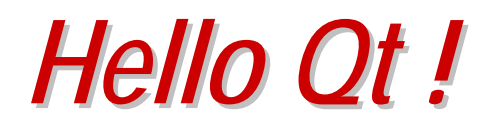

```
1 #include <QApplication> 
2 #include <QLabel> 
3 int main(int argc, char *argv[]) 
4 { 
5 QApplication app(argc, argv); 
6 QLabel *label = new QLabel("Hello Qt!");
7 label->show(); 
8 return app.exec(); 
9 }
```
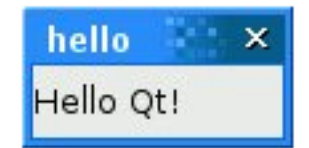

- •**Save the source code to "hello.cpp" in a directory called "hello".**
- $\bullet$ **Type the following:**
- •**cd hello**
- $\bullet$ **qmake –project (generates "hello.pro")**
- •**qmake hello.pro (generates "Makefile")**
- •**make (use nmake if running on Windows)**

## *Qt is easy to learn Qt is easy to learn*

- **Qt is consistent and fully object-oriented in the construction and use of widgets.**
- **Qt carefully chooses names for functions, parameters, enums, and so on.**
- **Qt signal/slot connections and layouts are easy to learn.**
- **Qt new widgets are easy to learn and use.**

## *Command Line Compile Command Line Compile*

- •
- •

 **qmake –project (generates "hello.pro", platform-independent) qmake hello.pro (or simply "qmake" to generate "Makefile")**

- •**make**
- **You may type all in one line:**
- $\bullet$ **qmake –project && qmake && make (on CYGWIN/LINUX)**
- •**qmake –project && qmake && nmake (on Windows)**
- •**.\debug\hello.exe (to run)**

5 Lecture 3 Qt slide 16

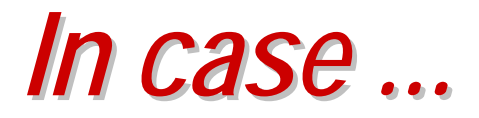

- **In case you have "qt3" installed as well, use the following "qmake":**
- **/lib/qt4/bin/qmake**
- **You can create a Visual Studio project file from hello.pro by typing:**
- **qmake –tp vc hello.pro**

#### *Hello Qt ! Hello Qt !*

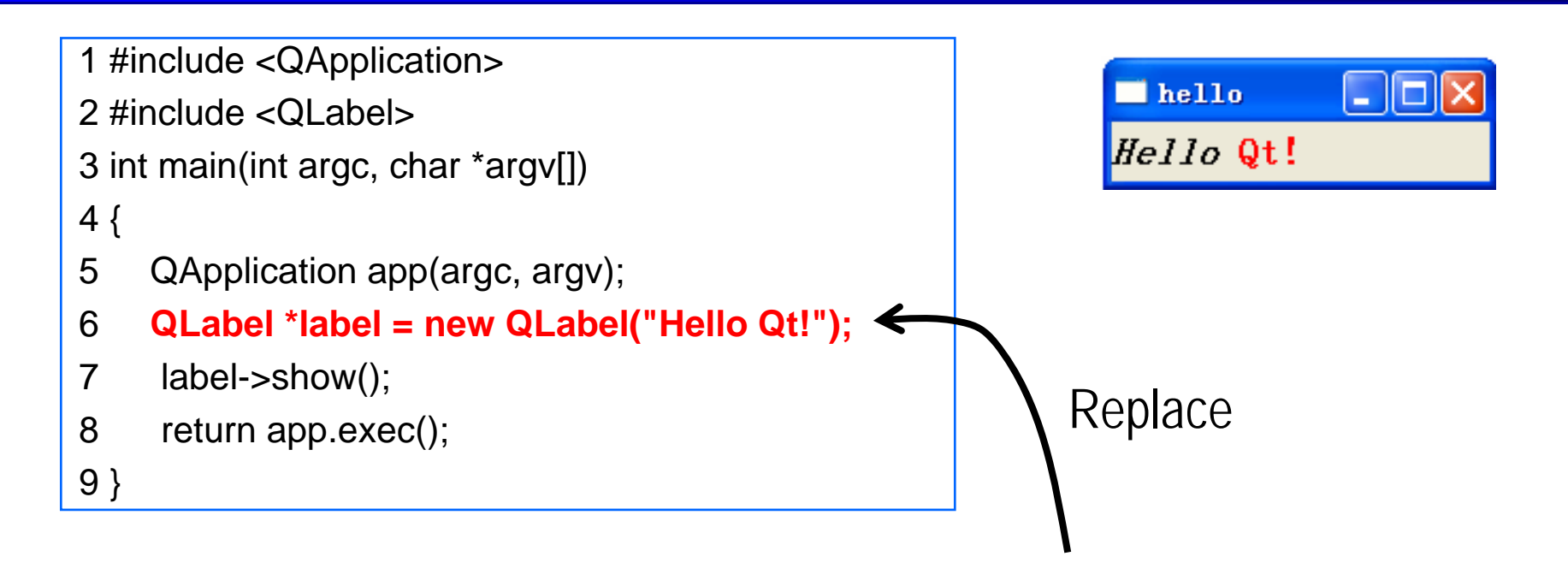

**QLabel \*label = new QLabel("<h2><i>Hello</i> " "<font color=red>Qt!</font></h2>");** 

•**You may use Marking Language (like in HTML) to set the label fonts.**

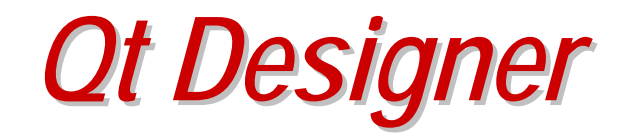

- **Qt Designer is Qt's visual design tool (just like Microsoft Visual Studio.)**
- **Using** *Qt Designer* **is a lot faster than hand-coding**
- **The Qt Designer comes with the installation of Qt4.**

## *Example of Signal & Slot Example of Signal & Slot*

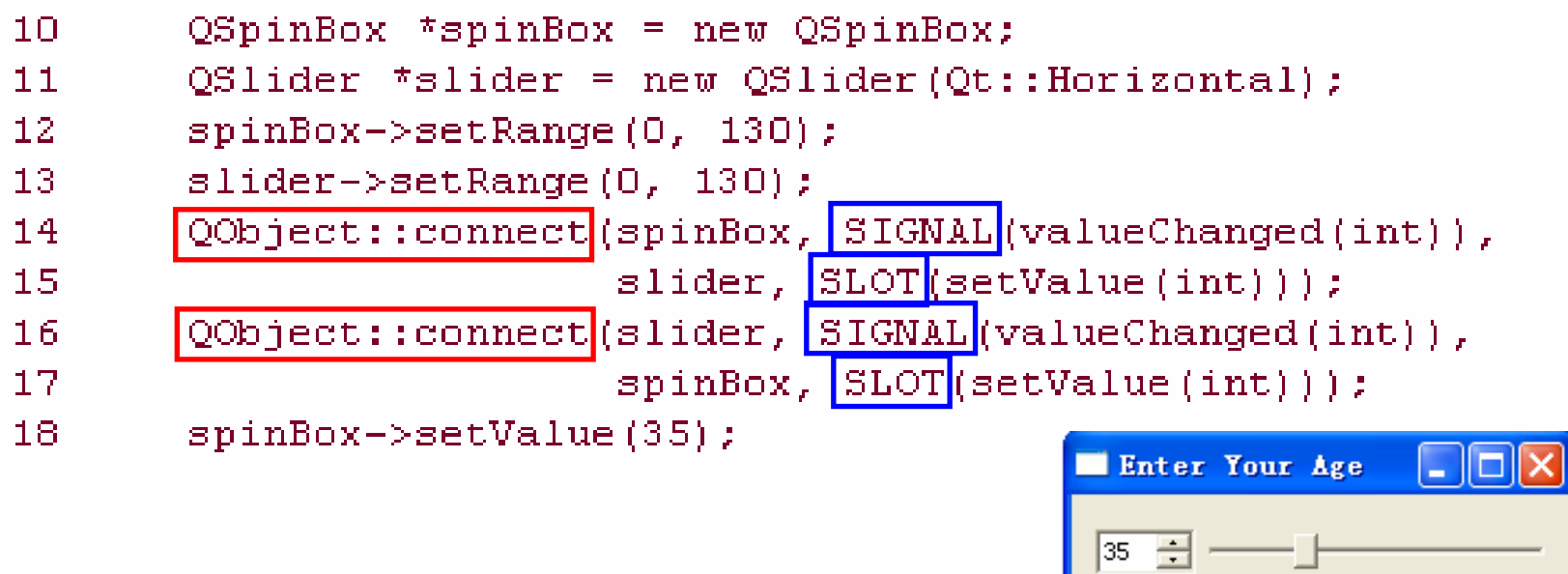

- **The two QObject::connect() calls shown in lines 14 to 17 ensure that the spin box and the slider are synchronized (i.e., always showing the same value).**
- **Whenever the value of one widget changes, its valueChanged(int) signal is emitted, and the setValue(int) slot of the other widget is called with the new value.**

*Signals and Slots Signals and Slots*

- **You should learn the signals and slots mechanism for Qt programming.**
- $\bullet$ **Signals and slots** *bind objects together***.**
- $\bullet$  **Slots are like ordinary C++ member functions.** 
	- **They can be virtual; they can be overloaded; they can be public; protected, or private, they can be directly invoked like any other C++ member functions; and their parameters can be of any types.**
- • **"By** *connecting* **a signal to a slot" it means that whenever the signal is emitted, the slot is called automatically.**

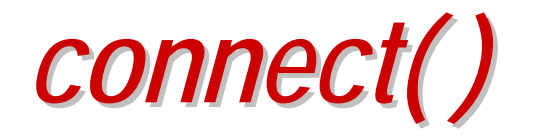

- **The connect() statement looks like this:**
	- **connect(sender, SIGNAL(signal), receiver, SLOT(slot));**
- **sender and receiver are pointers to QObjects,**
- $\bullet$  **signal and slot are function signatures without parameter names.**
- **The SIGNAL() and SLOT() macros essentially convert their argument to a string.**

# *Connecting signals and slots Connecting signals and slots*

- **One signal can be connected to many slots.**
- $\bullet$ **Many signals can be connected to the same slot.**
- •**A signal can be connected to another signal.**
- $\bullet$ **Connections can be removed.**
- $\bullet$ **(See Qt4 documentation for more details.)**

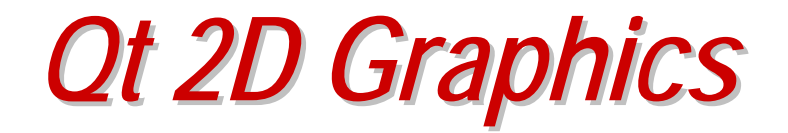

- **Qt's 2D graphics engine is based on the QPainter class.**
- **QPainter can draw geometric shapes (points, lines, rectangles, ellipses, arcs, chords, pie segments, polygons, and Bezier curves), as well as pixmaps, images, and text.**

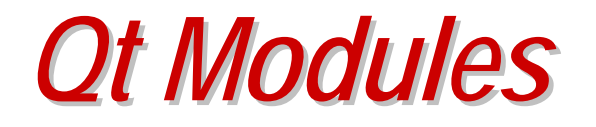

- **Qt consists of several modules, each lives in its own library.**
- **The most important modules are**
	- **QtCore**
	- **QtGui**
	- **Qtnetwork**
	- **QtOpenGL**
	- **QtScript**
	- **QtSql**
	- **QtSvg**
	- **QtXml**

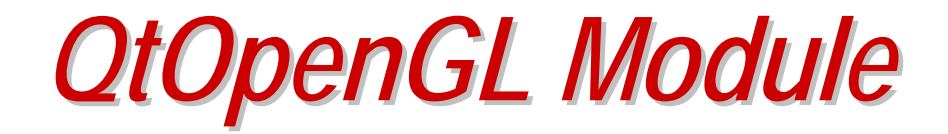

- **An alternative to QPainter is to use OpenGL commands.**
- •**OpenGL is a standard library for drawing 3D graphics.**
- • **QtOpenGL module makes it easy to integrate OpenGL code into Qt applications.**

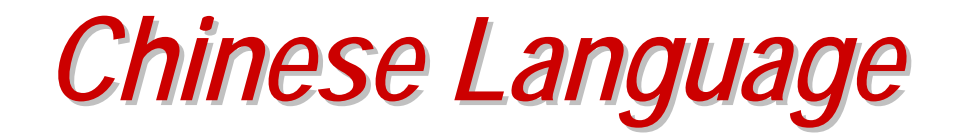

• **Qt4 can display Chinese Language.**

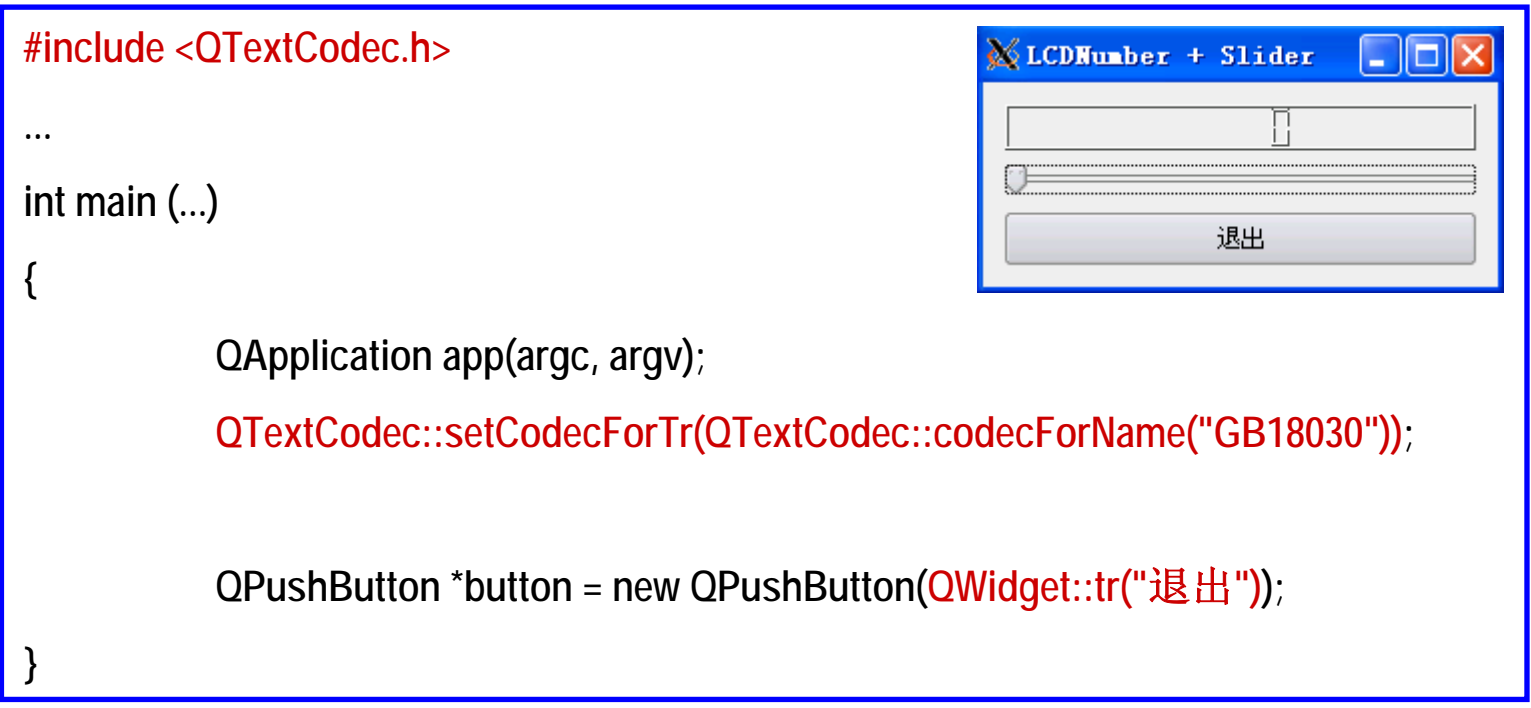